## ESERCITAZIONE LEZ. 07

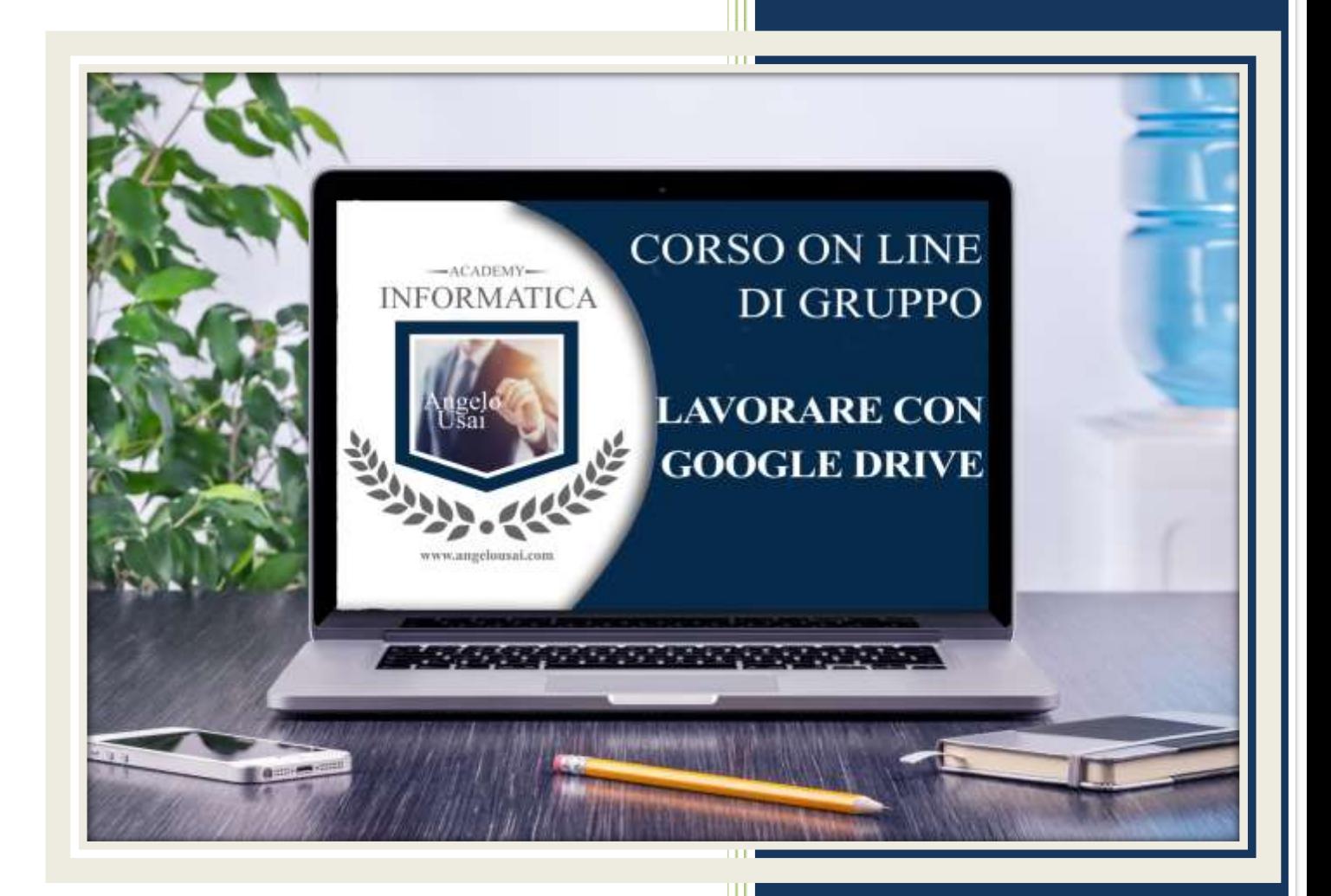

academyinformatica.net

## TRACCIA PER ESERCITAZIONE LEZ. 07

## **I° ESERCIZIO**

- Dal proprio P.C. accedere a Drive e riaprire il file aprire il file "TESTI DIGITALI ON CLOUD" utilizzato durante la lezione
- Sotto ai nuovi titoli relativi del capitolo di Fogli di Google sostituire il testo presente con una vostra descrizione quanto più dettagliata ed esplicativa possibile
- Chiudere il file ed uscire quindi da Drive (*avendo condiviso il lavoro con me, avrò modo di vedere in tempo reale tutte le implementazioni ed eventualmente corroborarle con mie indicazioni/suggerimenti/correzioni)*

## **II° ESERCIZIO**

 Inviare una mail all'indirizzo: info@angelousai.com, mettendo come OGGETTO "Considerazioni su Fogli di Google" seguito dal vostro nome e cognome, come TESTO se vi è chiaro quanto abbiamo fatto in queste prime due lezioni e una vostra considerazione sull'utilità pratica di Fogli di Google

**Buon lavoro!** 

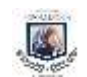